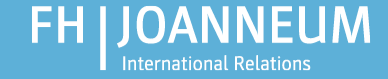

#### **Spring semester 2020**

# **IT@FH JOANNEUM**

**localize** 

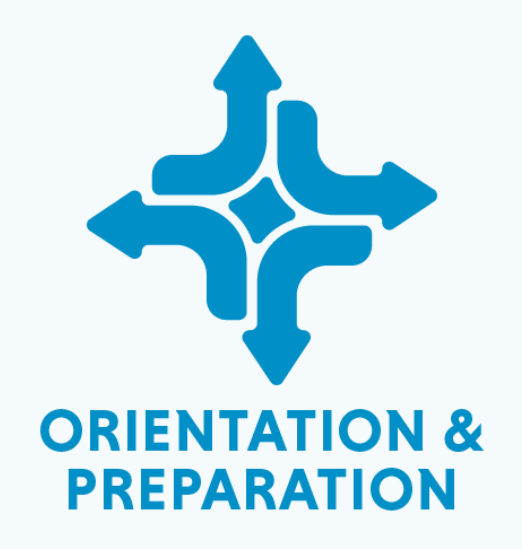

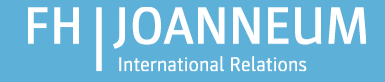

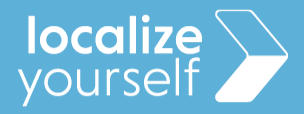

#### User name and password

#### • **Change your password!**

- At least 10 characters
- **Must contain**
	- Uppercase letters (A to Z)
	- Lowercase letters (a to z)
	- $-$  Numbers (0 to 9)
	- Special character (!,\$,%, etc)
- Must **NOT** contain parts of your name, words or keyboard patterns (eg. abcd, asdf)

#### **Example: Int3rn@tional**

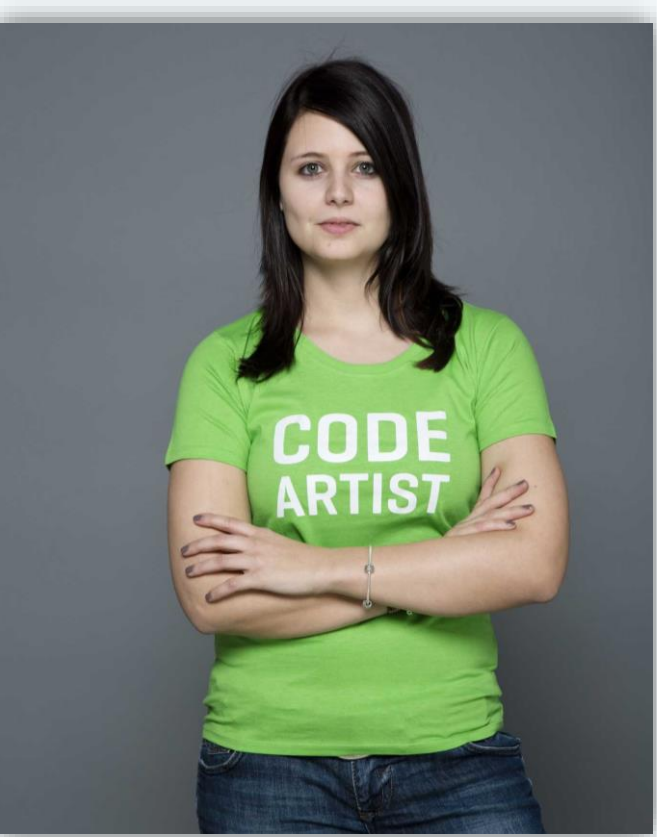

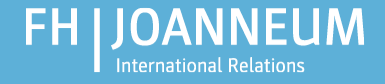

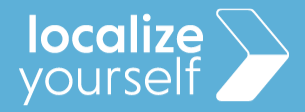

## Password administration

- **Register with the password administration service**
	- Only then can your password be recovered, if you forget it
	- For the registration you will need a phone number

#### Complete this step at home!

Go to:

- <https://prs.fh-joanneum.at/> > Registrierung
- You can change the language settings on the bottom of the page!

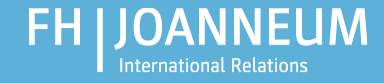

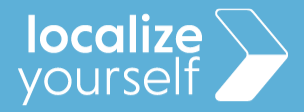

# WIFI at FH JOANNEUM

- **Network name: wpa4fh**
- Sign if with **username/password**
- **Alternatively: Eduroam**
- **Username:** firstname.lastname@edu.fh-joanneum.at **Password:** Your FH JOANNEUM password

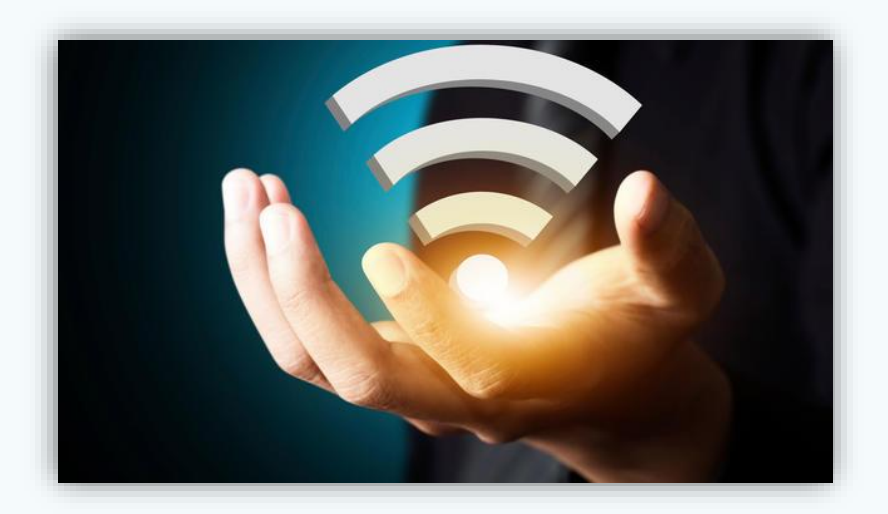

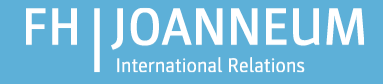

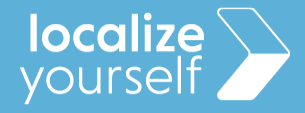

# aCTIONS & Virtual Campus– Student´s online administration system

- **Here you can find:**
	- **Grades**
	- **Timetable**
	- **Moodle (e-learning plattform)**
	- **Evaluation**
	- **Mails: [firstname.lastname@edu.fh-joanneum.at](mailto:firstname.lastname@edu.fh-joanneum.at)**
	- **Library**

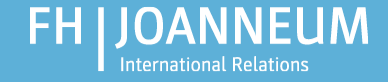

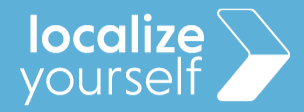

#### aCTIONS

- **[https://actions.fh-joanneum.at](https://actions.fh-joanneum.at/)**
- **OR: <https://fh-joanneum.at/> > Online Admin** at the bottom of the page

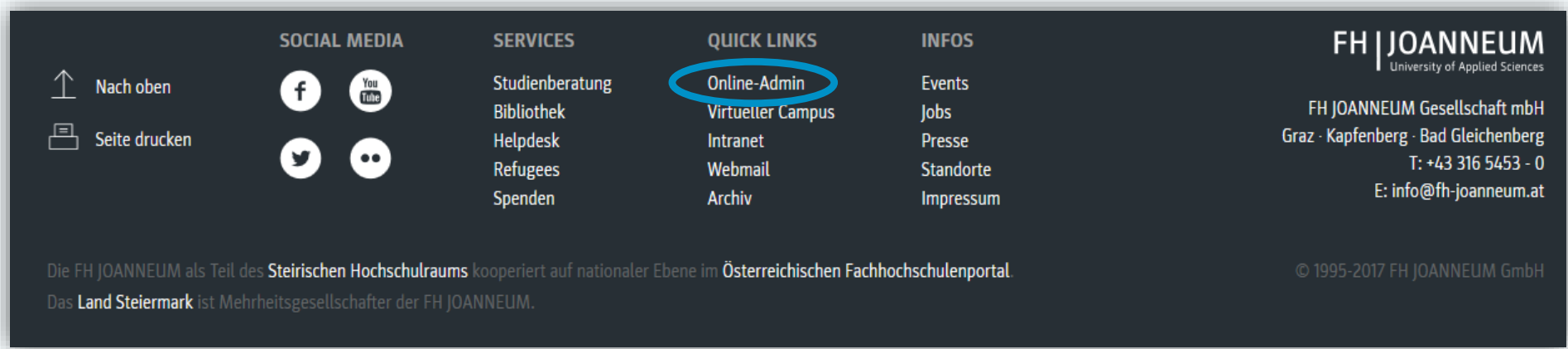

• **Login: technikum/**user name; password

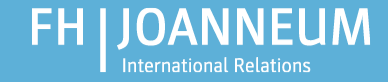

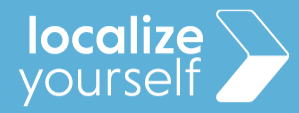

#### aCTIONS

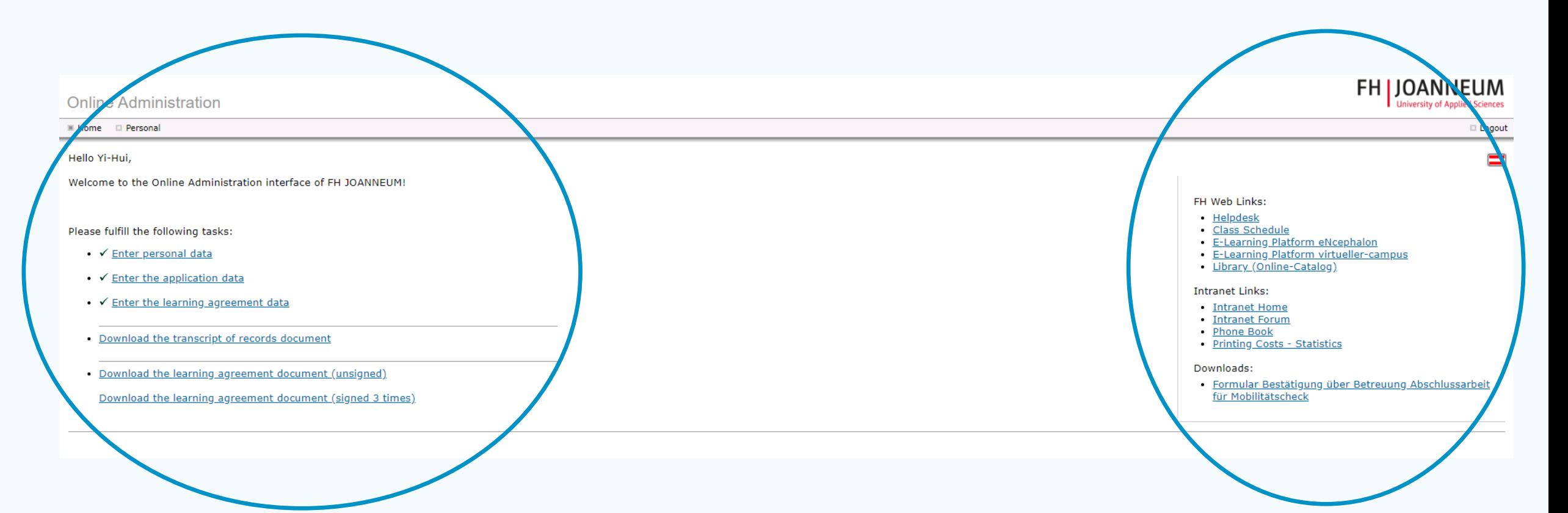

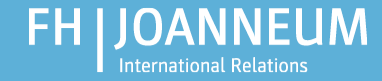

**EH LIOANNELIM** 

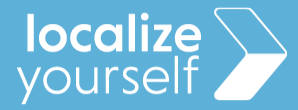

## aCTIONS

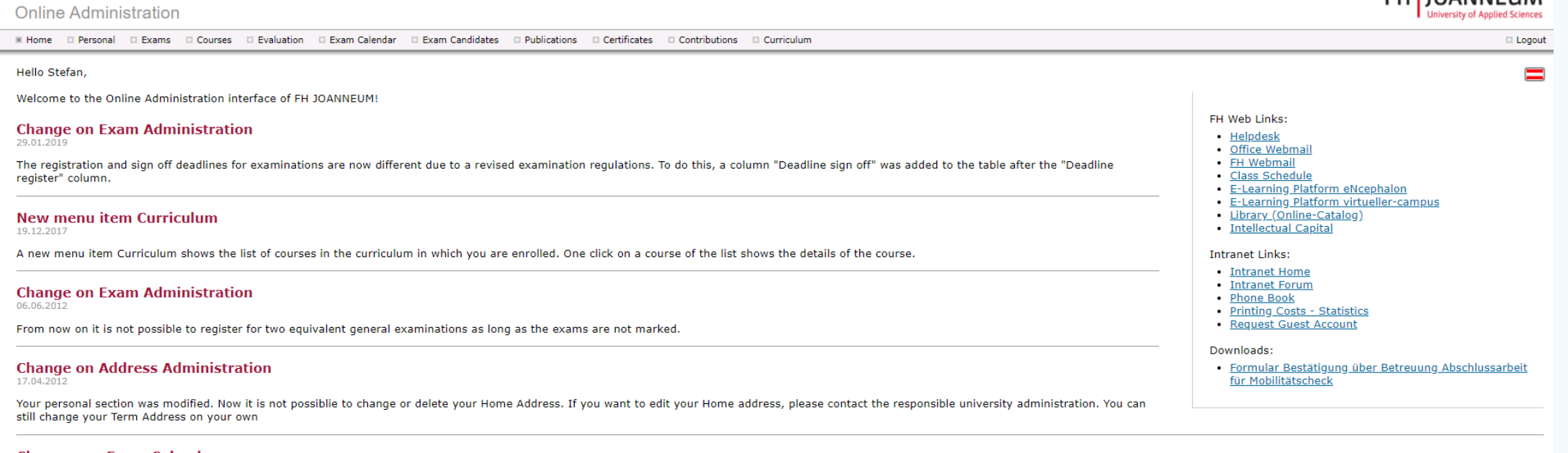

**Changes on Exam Calendar** 06.12.2011

The exam calendar was modified. Now you can see all registered exams of all courses in which you are enrolled. Before the exam calendar displayed the exams in which you are registered or could register in the exam administ

#### **Handle Publications with MAC Safari**

07.09.2011

So far it was not possible to hanlde publications with MAC Safari. The buttons did not work. The bug was fixed, from now you can handle publications with MAC Safari too.

#### Application for scholarship without Enrolment Certificate or Transcript of Records

28.09.2010

We are happy to announce, that there is now the possibility to apply for a scholarship without handing in an Enrolment Certificate or a Transcript of Records. This is a great advantage for students who apply for the schola the documents later anymore. The reason for this change is an automatic data exchange process between FH JOANNEUM and the authority responsible for granting scholarships.

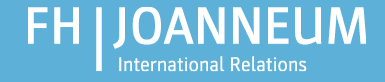

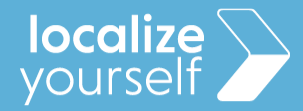

# Virtual Campus

• **OR: <https://fh-joanneum.at/> > Virtual Campus** at the bottom of the page

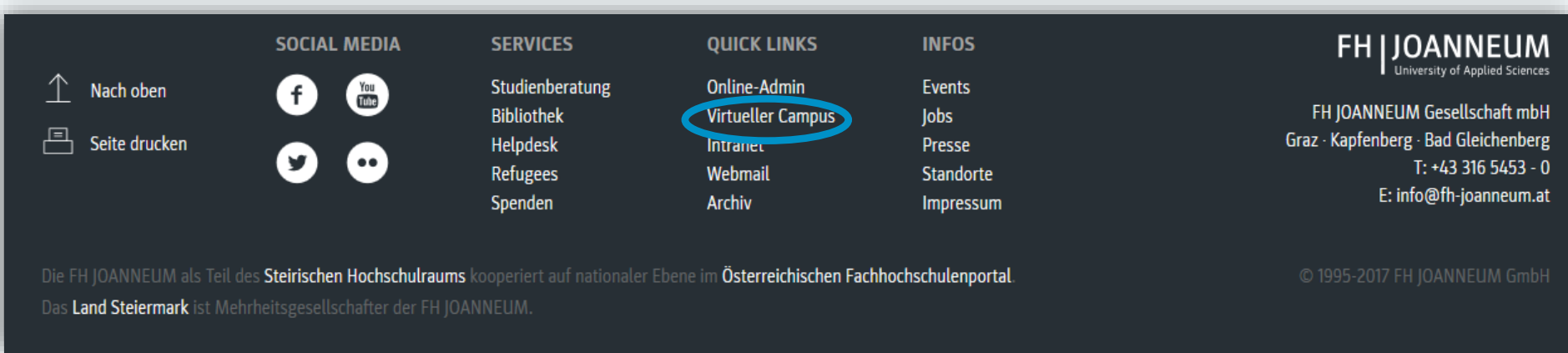

• **Login:** user name; password

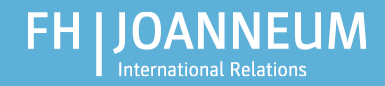

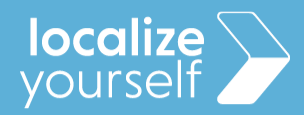

# Virtual Campus

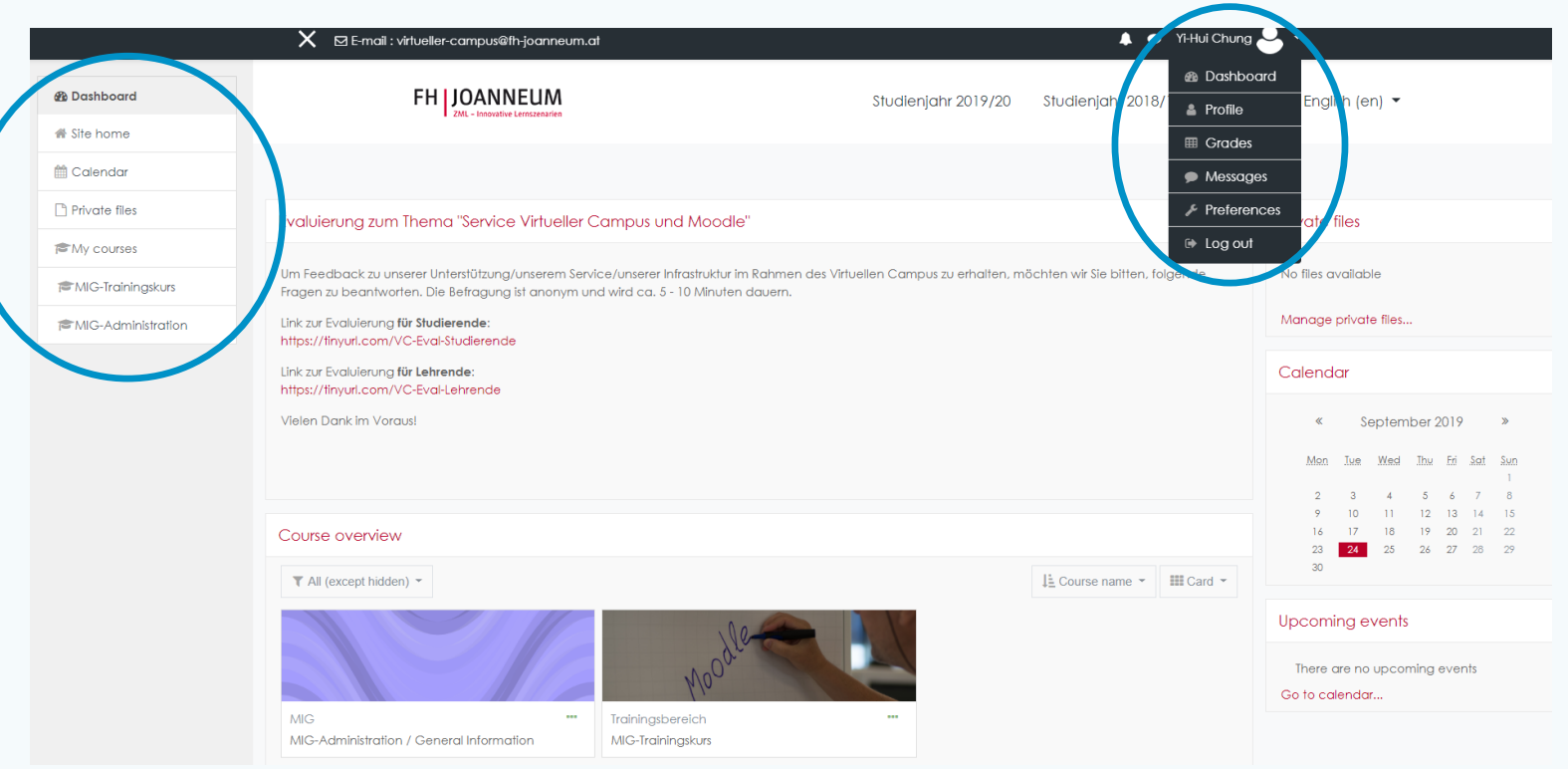

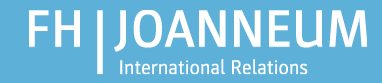

 $\times$ 

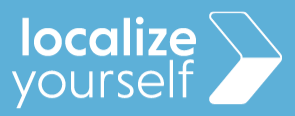

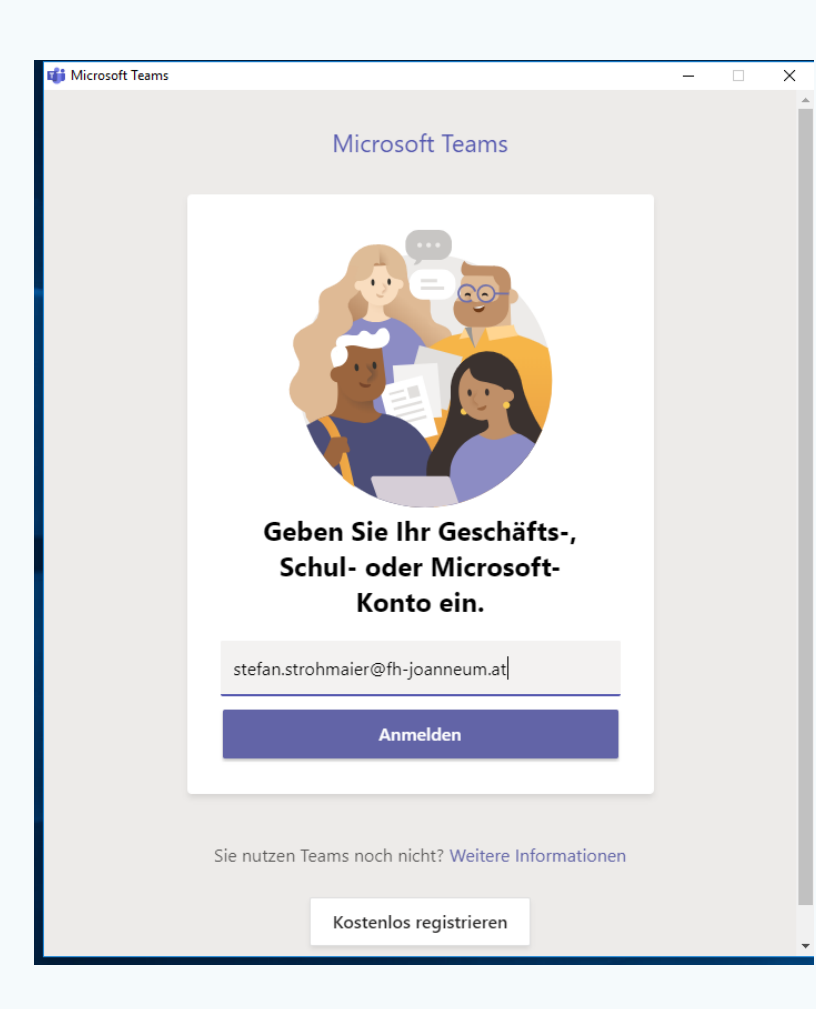

#### MS TEAMS

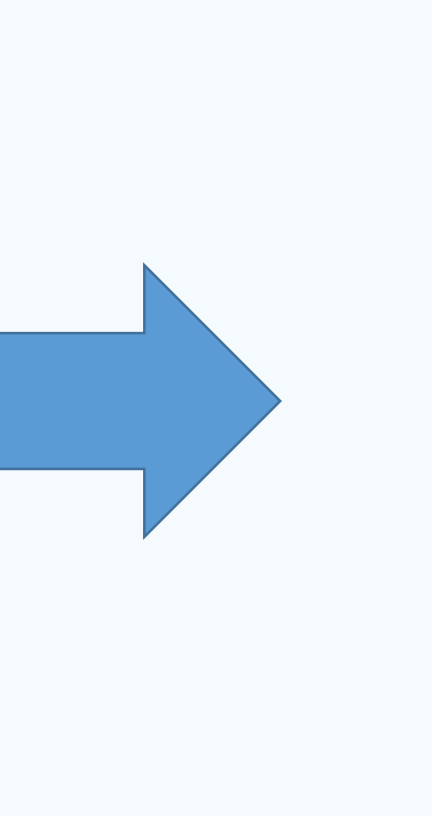

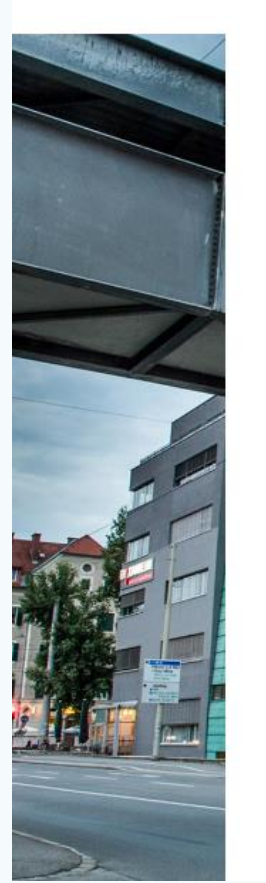

#### **FH | JOANNEUM**

Melden Sie sich mit Ihrem Organisationskonto an

stefan.strohmaier2@edu.fh-joanneum.at

Kennwort

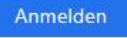

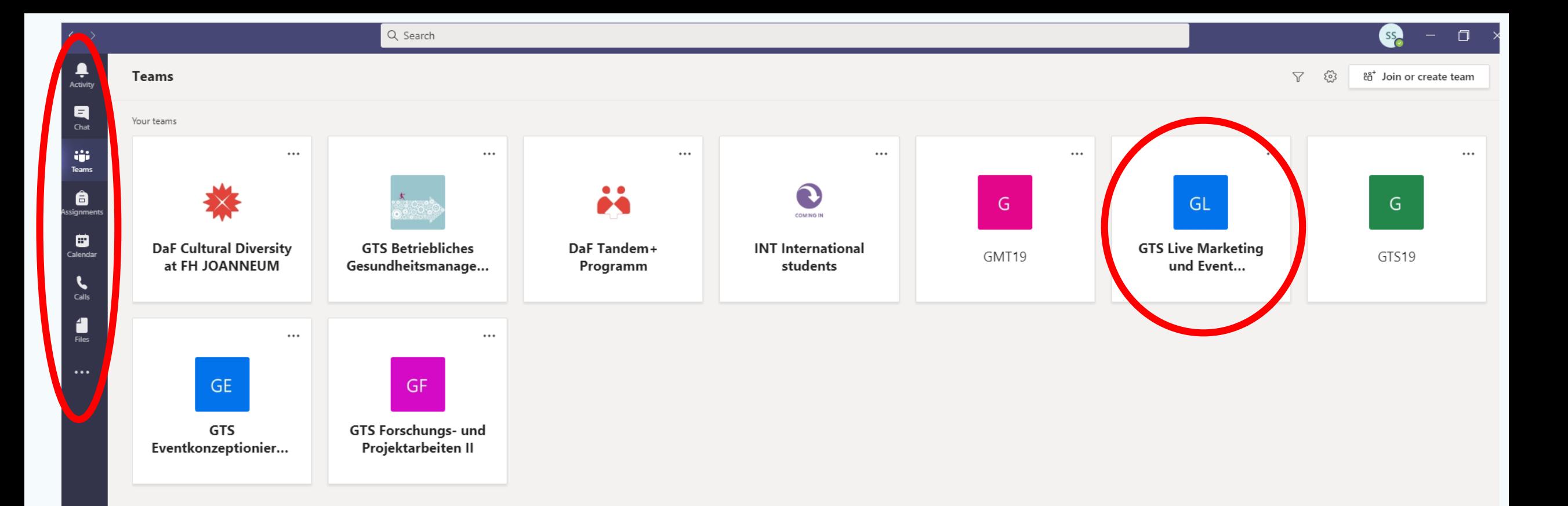

 $\bigoplus_{\text{Apps}}$  $\bigodot_{\mathsf{Help}}$ 

< All teams

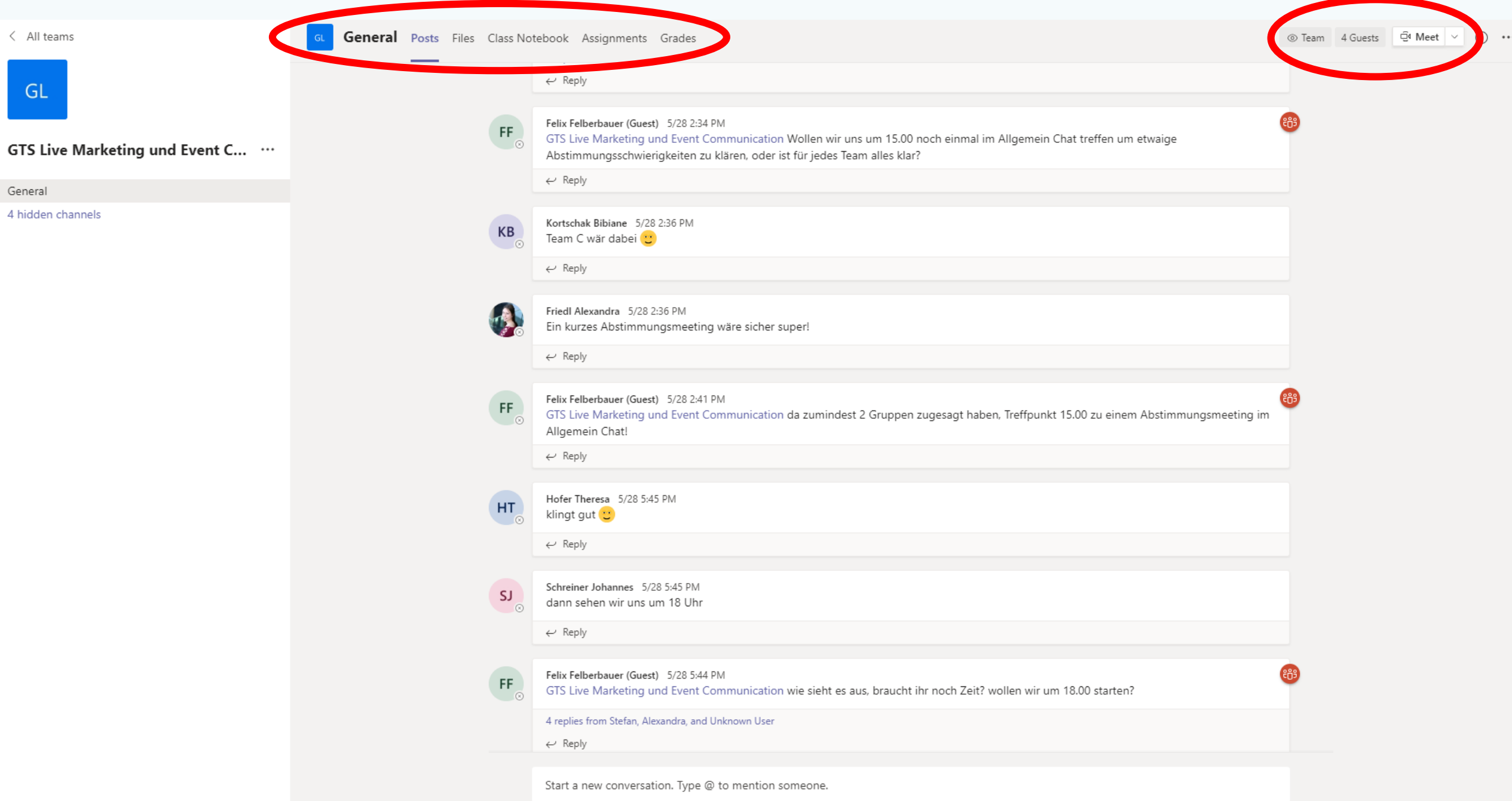

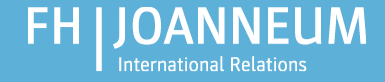

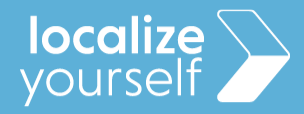

### FH Webmail - Outlook

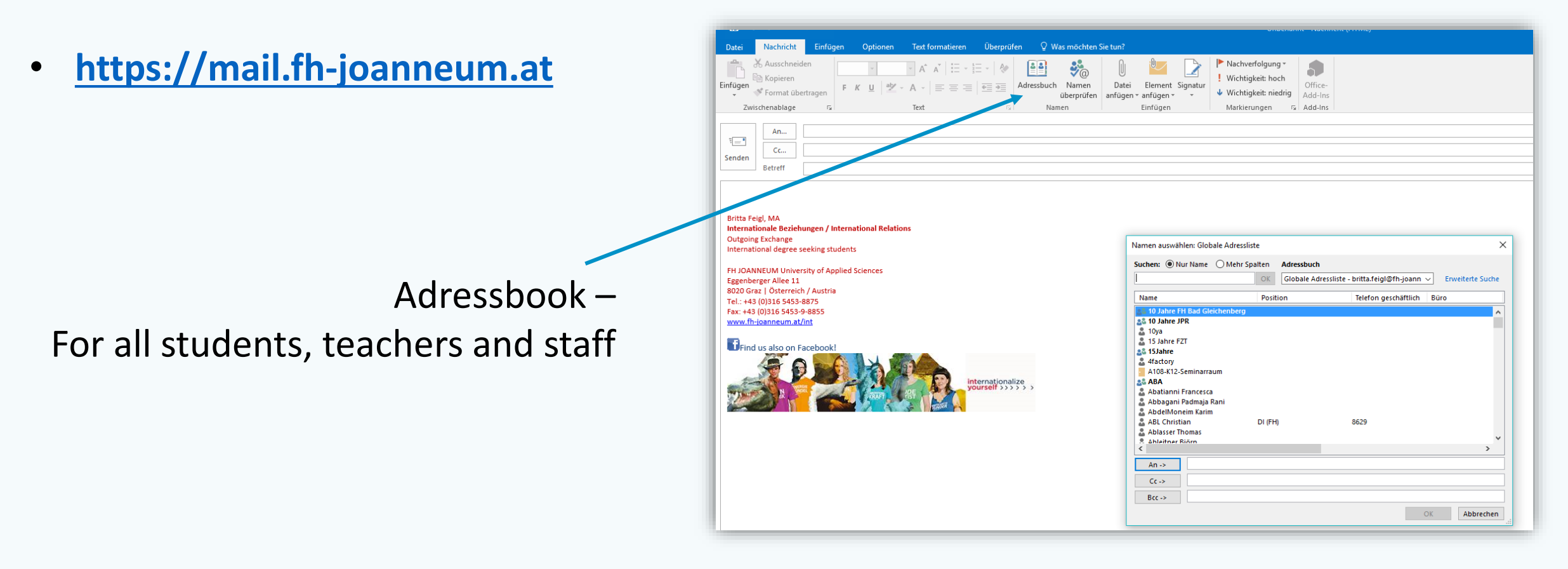

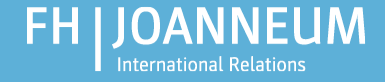

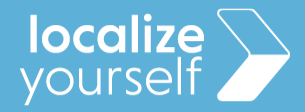

### aCTIONS - timetable

• **[https://stundenplan.fh-joanneum.at](https://stundenplan.fh-joanneum.at/)**

#### • **Username and password = abbreviation of degree program**

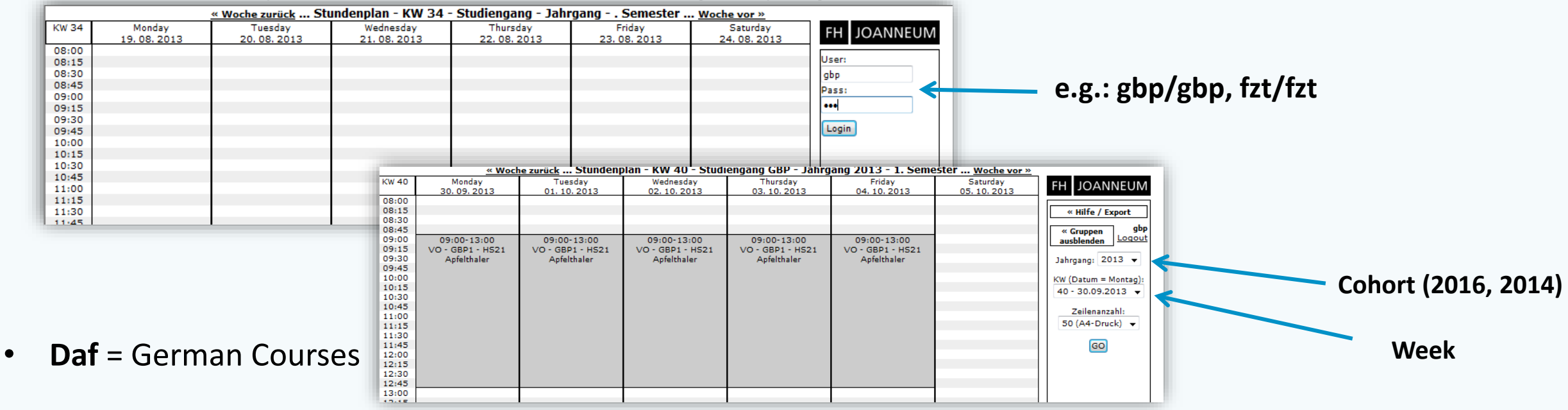

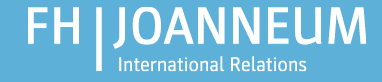

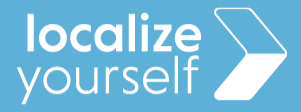

#### Alternative Timetable Almaty

- **<http://almaty.fh-joanneum.at/stundenplan/>**
- Provides the possibility to search for groups, rooms, lecturers, etc. and to synchronize these settings with your calendar.

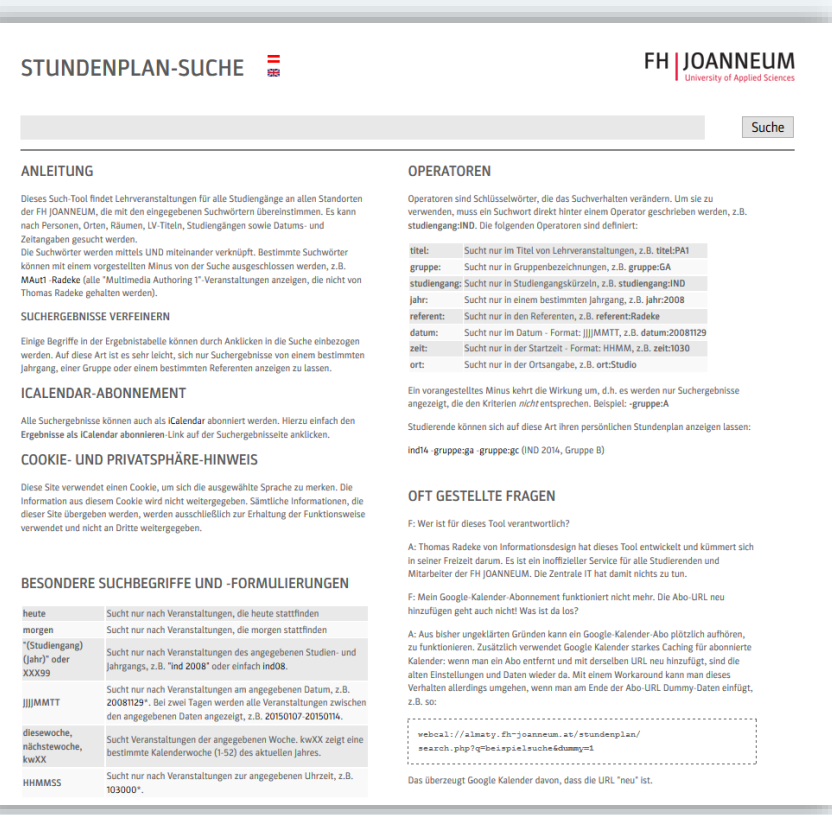

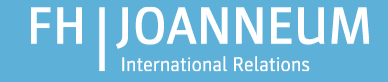

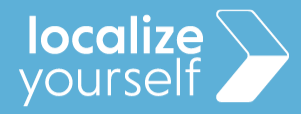

#### Your private drive

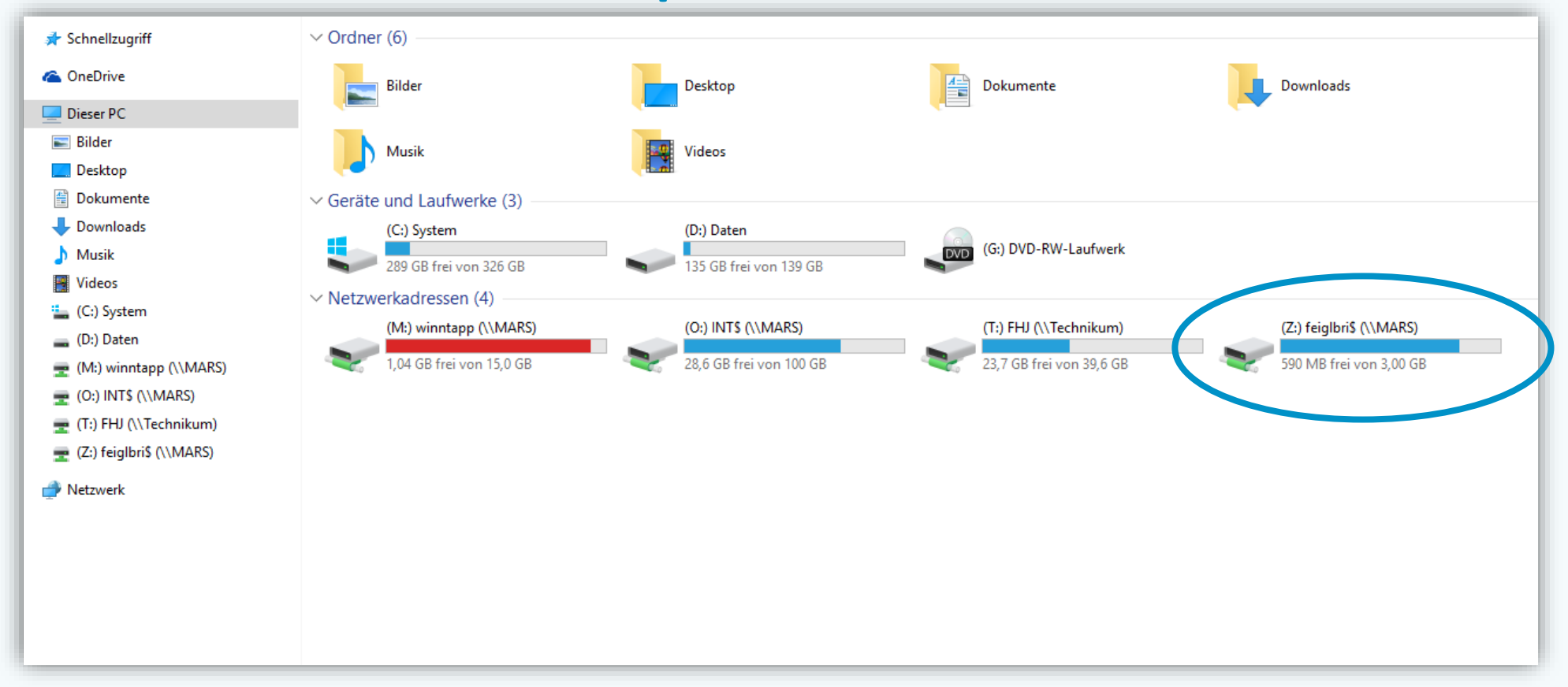

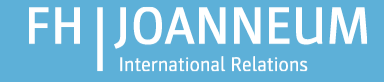

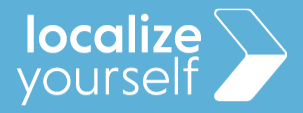

## How to use a printer

Common black/white and color printers are installed at every FH computer!

- Be sure you have money on your student ID card
- Sent your print job to **GR\_Kopierer\_SW or GR\_Kopierer\_Color**
- You can find printers in every FH building
- Sign up with your student ID card (username/password required for first sign up)

You can also use the printers to scan documents

- Click "An eigene Adresse senden" on the printer to have the pages sent directly to your FH e-mail adress as pdffiles

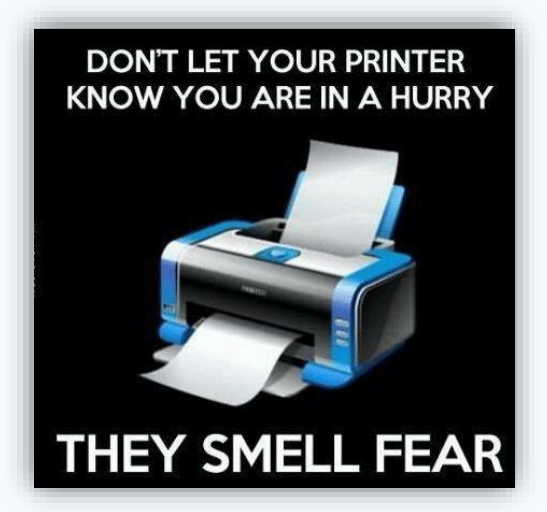

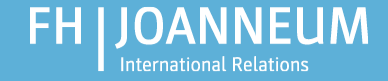

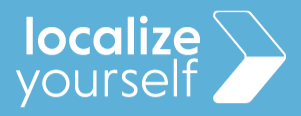

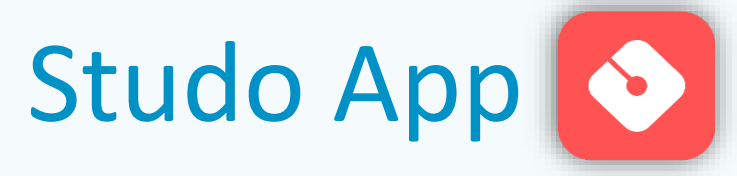

App for students which provides the following features:

- Grades
- E-Mail
- Study
- News
- Calendar
- Chat
- Jobs

Android: <https://play.google.com/store/apps/details?id=com.moshbit.studo> iOS: <https://apps.apple.com/app/id1095630119>

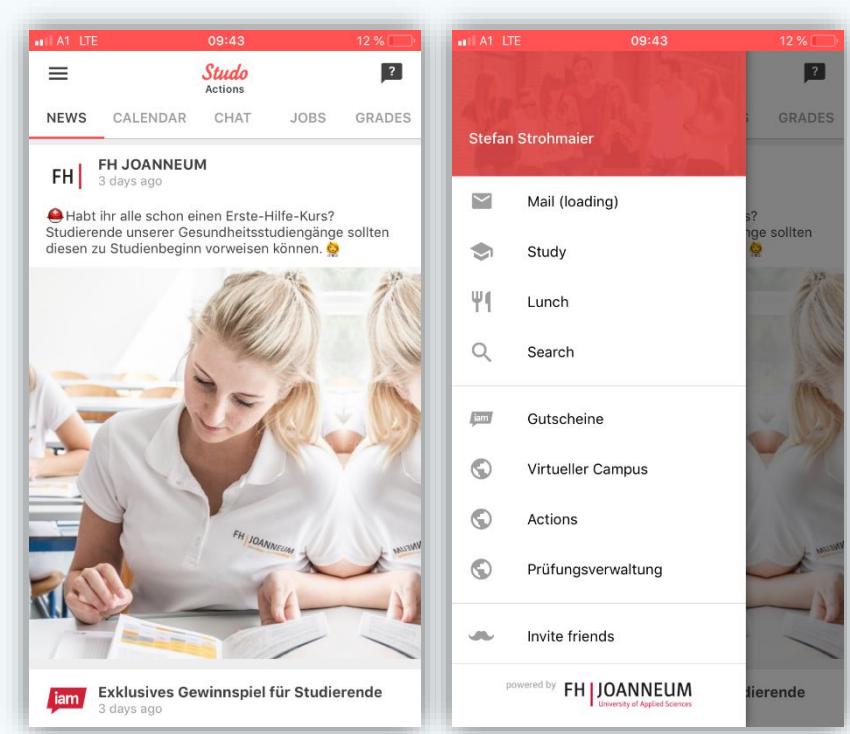

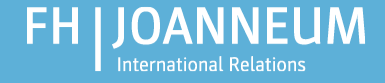

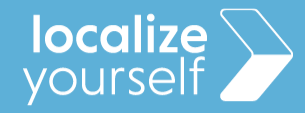

# IT Support: Helpdesk

If you face any technical IT problems, please contact the helpdesk via email:

#### **helpdesk@fh-joanneum.at**

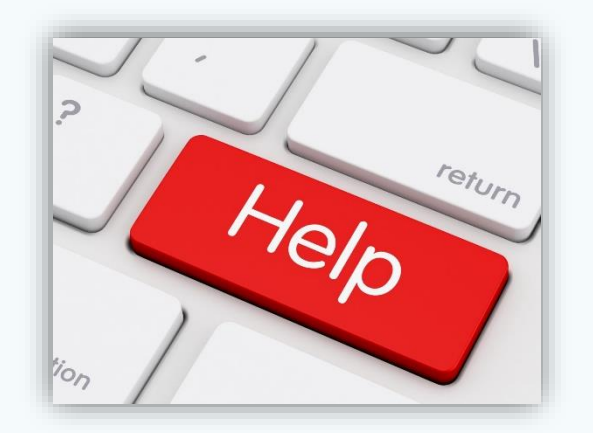

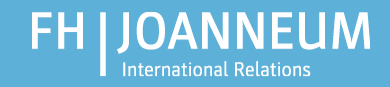

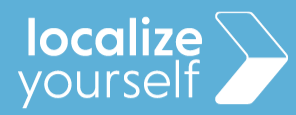

# Thank you!

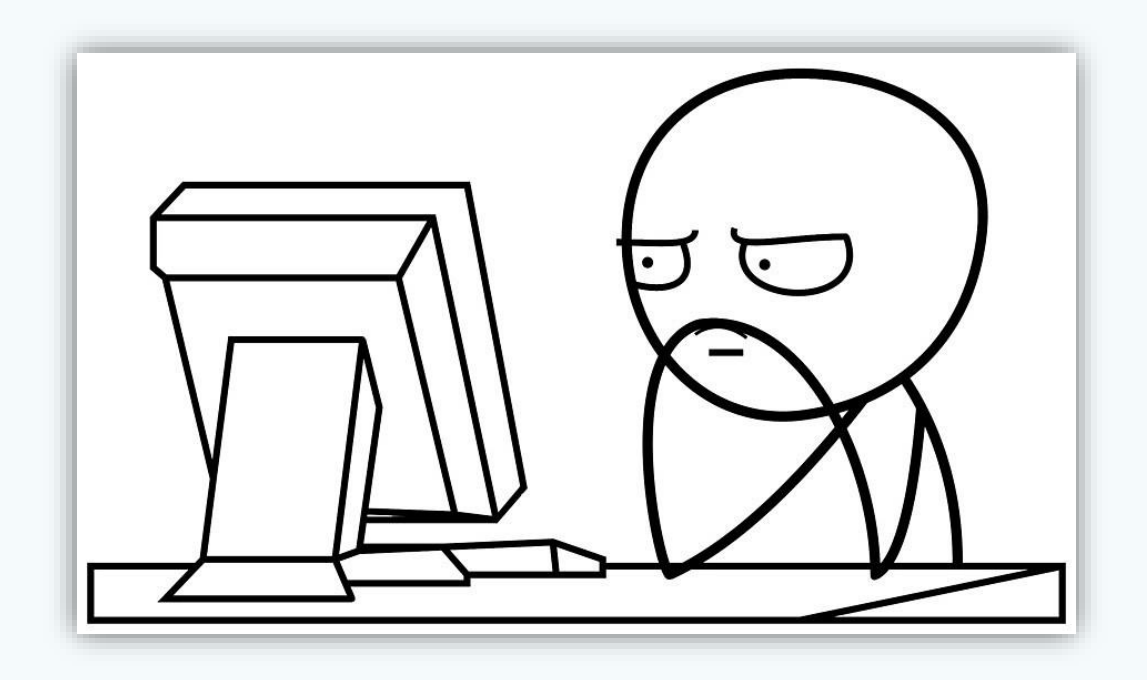